## **How to Pay Semester Fee (For UG 2nd Semester)**

**Step-1:** Open *Samarth* Student Portal URL

URL: [https://cottonuniversity.samarth.edu.in](https://cottonuniversity.samarth.edu.in/)

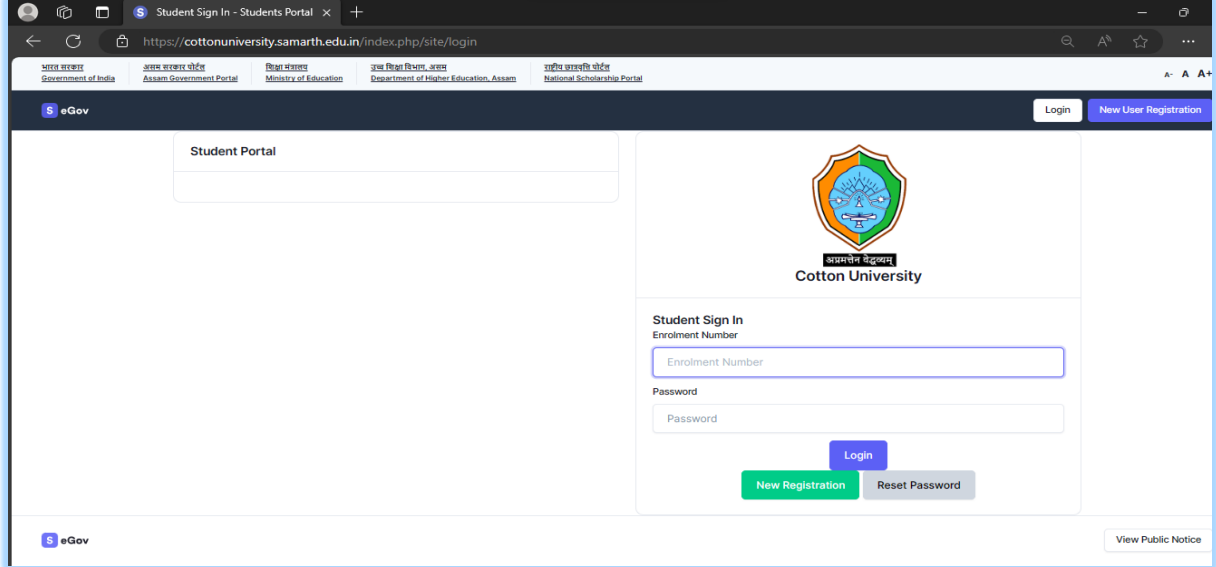

- **Step 1:** Login using their login credentials of the portal (if you are not registered please follows the registration manual to registered themselves).
- **Step-2:** Click on the **Fee**

 $\overline{\phantom{a}}$ 

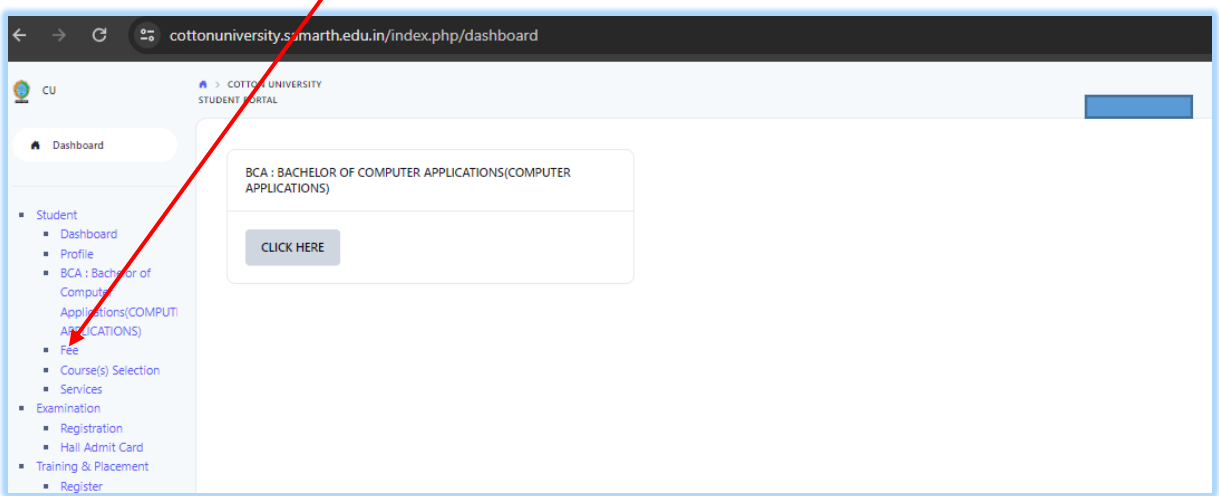

**Step-3:** Click on the button **Click here**

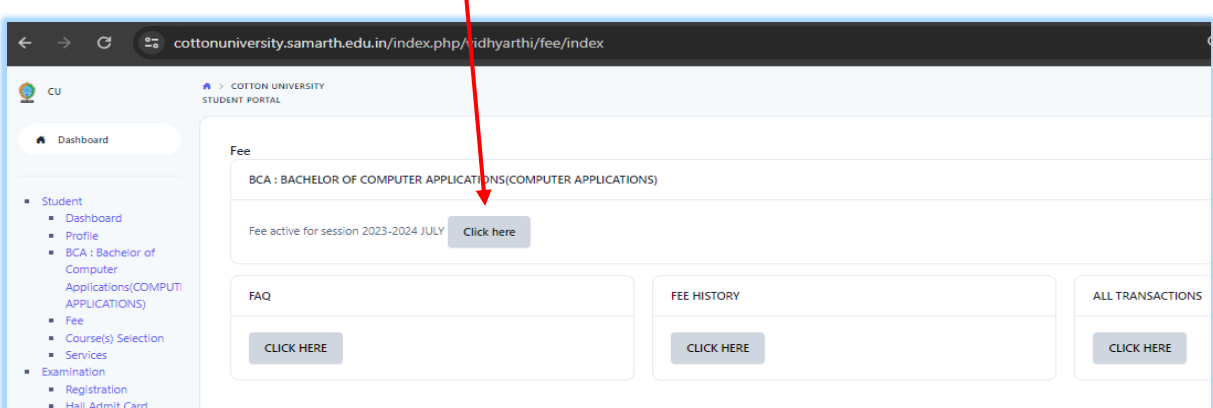

1

**Step-4:** Students needs to verify the details and Fee amount. After verifying the details click on the "**Click here for payment Gateway SBIEPAY**" to make the payment.

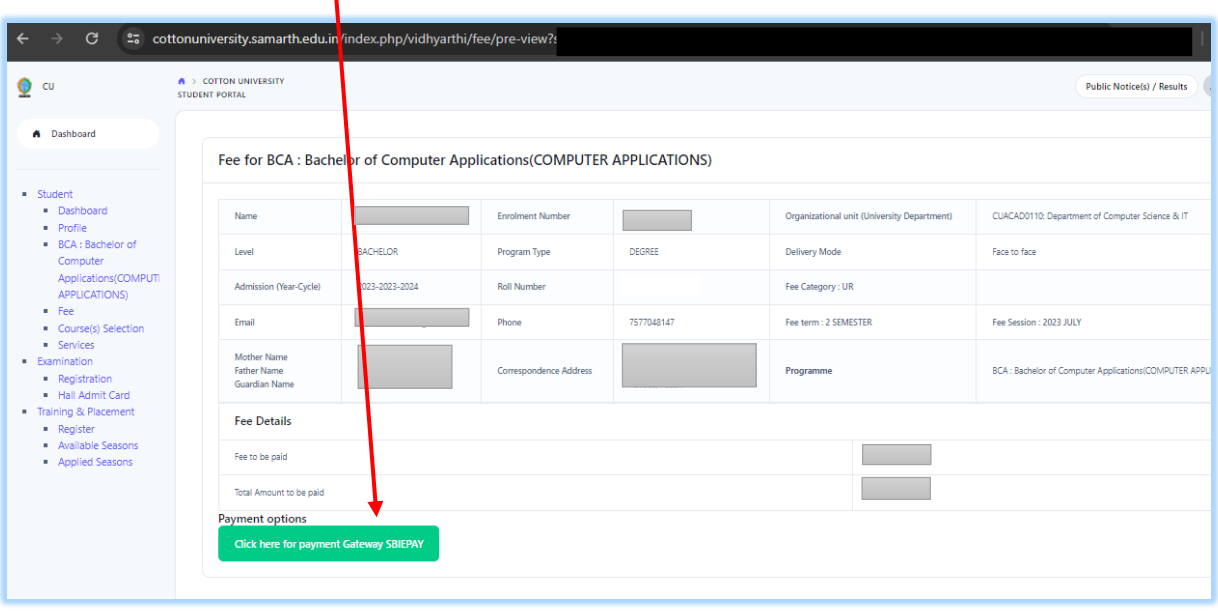

*Prepared by: Computer Centre, Cotton University*

 **Step-4:** Options like Debit/Credit/ Internet banking/ UPI etc. Would be available for payment. **IMPORTANT: PLEASE NOTE THAT PAYMENT THROUGH UPI INVOLVES SCANNING AND COMPLETING THE TRANSACTION USING QR CODES. THIS NEEDS TO BE COMPLETED WITHIN THE DESIGNATED TIME LIMIT i.e.2 (TWO) minutes. Students should ensure that the entire process is completed within the same time frame.** 

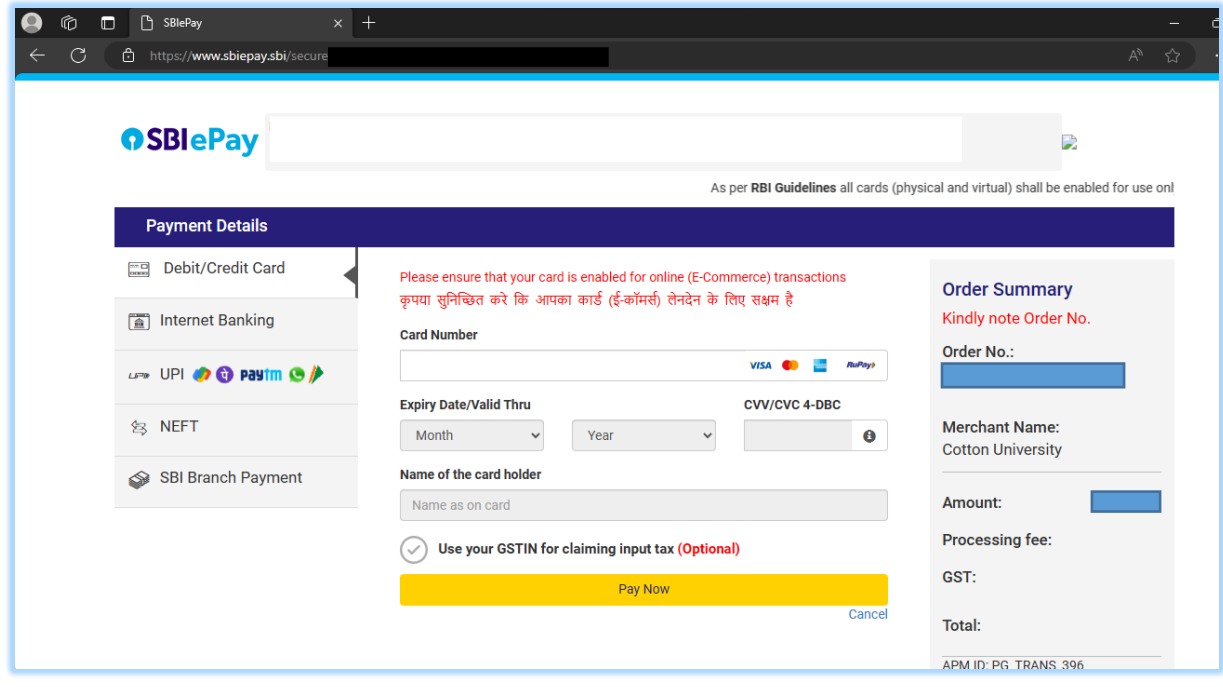

After your transaction is successful and complete, you will receive an acknowledgement on screen.

*Prepared by: Computer Centre, Cotton University*